$ABCD$  $\alpha$  can  $\beta$ 

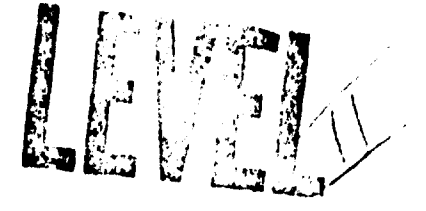

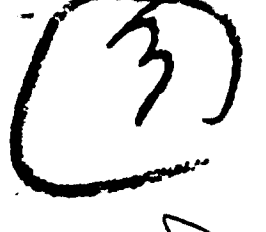

RESEARCH AND DEVELOPMENT BRANCH DEPARTMENT OF NATIONAL DEFENCE CANADA

# **DEFENCE RESEARCH ESTABLISHMENT OTTAWA**

DREO TECHNICAL NOTE NO. 78-14 **DREO TN 78-14** 

# PROFGEN: AN AIRCRAFT FLIGHT PROFILE **GENERATION PROGRAM**

**by** Capt. M. Vinnins

<u> 1979</u>  $\zeta$ 

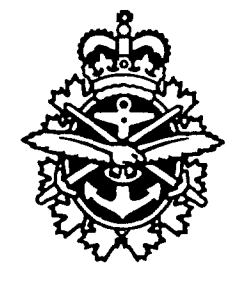

SEPTEMBER 1978 **OTTAWA** 

AD AO 63839 DOC FILE COPY

> PROJECT NO. 32G01

# **CAUTION**

 $\alpha$ 

This information is furnished with the express understanding that proprietary and patent rights will be protected.

# RESEARCH AND DEVELOPMENT BRANCH

# DEPARTMENT OF NATIONAL DEFENCE **CANADA**

DEFENCE RESEARCH ESTABLISHMENT OTTAWA TECHNICAL NOTE NO. 78-14  $DPEO-TIV-28-14$ ł PROFGEN: AN AIRCRAFT FLIGHT PROFILE<br>GENERATION PROGRAM by (10) michael F. **CULCIM**, *Ninnins* **EM Section Defence Electronics Division** 

 $\mathcal{F} \Big( \mathcal{F}^{\mathcal{G}}_{\mathcal{F}} \Big)$  , where  $\mathcal{F}^{\mathcal{G}}_{\mathcal{F}}$ 

 $37\rho$ .

11 **SEPT** 

PROJECT NO. **32G01** 

#### ABSTRACT

PROFGEN, an aircraft flight profile generation program obtained from the United States Air Force Avionics Lab, has been modified for use in the simulation of a strapdown inertial navigation system being developed at DREO. The program allows the user to specify initial flight parameters to control the dynamics of a "point mass" aircraft in three dimensions. Outputs of PROFGEN are used to drive models of inertial sensors and develop navigation algorithms. An example flight profile employed in the simulation is described.

# RÉSUMÉ

PROFGEN, un programme de calcul de profils de vol d'avions obtenu du United States Air Force Avionics Lab, a été adapté à la simulation d'un systeme de guidage par inertie non stabilisees qu'on est en train de mettre sur pied au CRDO. Ce programme permet à l'utilisateur de préciser les paramètres de navigation initiaux pour le contrôle tridimensionnel des 4volutions d'un avion ponctuel. Les donnies obtenues **5** l'aide du programme servent à alimenter des modèles de détecteurs à inertie et à établir des algorithmes de navigation. Un example d'un profil de vol applique **A** la simulation est fourni.

化亚氯化铜 p Maxi **North Section #**  $\mathcal{M}_{\mathrm{c}}$  $-8.9$  Section  $\Box$  $-212.223.0223.6$  $\Box$  $2.300000$ *I* \* . - **\_** -. *.* **3** L

111

#### NON-CLASSIFIE

والمتعادية والمساب

الله الكسائدين أويليون مجاراتهم والمعاري والحامل الأرال الأمواني

and we dank **Bally Street** 

والمأمور

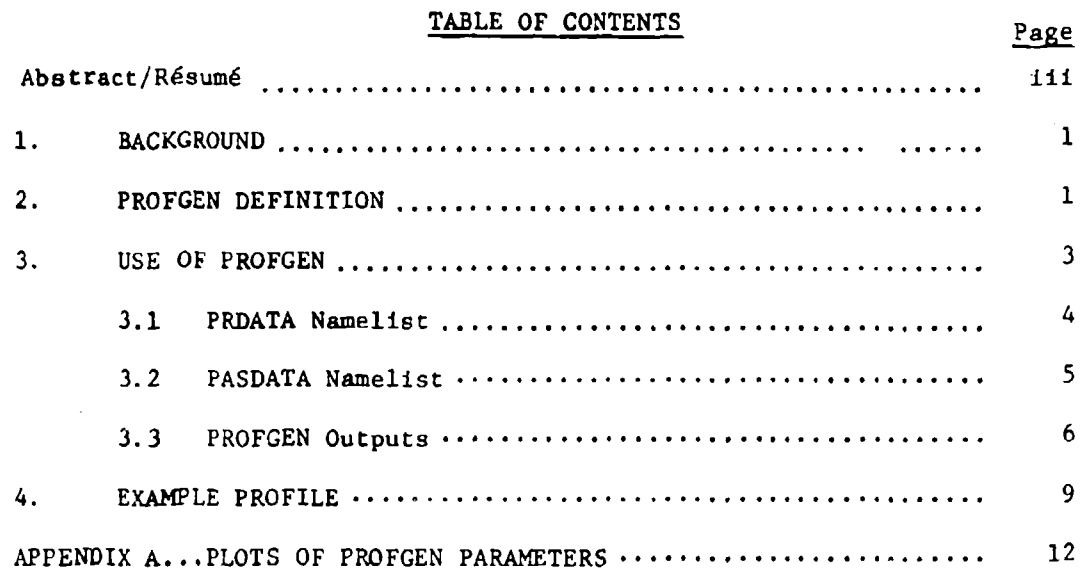

 $\boldsymbol{\Psi}$ 

1i UNLSFE

حناك

**I** t

#### **PRO FGEN**

#### An Aircraft Flight Profile Generation Program

#### 1. Background

The initial activity within the new DREO Technical Sub-Program on Navigation Technology has been devoted to research and development on strapdown inertial navigation systems (S/D INS). Included in this activity are system simulation, inertial component testing, and eventual design and testing of a complete strapdown INS. The application of such an INS would be both as an aid and a stand-alone backup to NAVSTAR Global Positioning System (GPS) User Equipment. The fact that NAVSTAR GPS is a radio navigation system makes the possibility of electronic jamming and interference a very real possibility in a military environment. An inertial navigation system is unaffected by jamming and thus can serve as an ideal backup system. Although strapdown sensor and system technology is a relatively new field, much promising work is being done by several American companies. Strapdown Technology eliminates the need for mechanically-levelled sensor platforms (gimbals) placing the burden, instead, upon computers. With recent developments in computer technology, small and efficient computers can be relied upon to carry out navigation functions on board any type of vehicle. Initial work in the navigation sub-program has involved study and simulation of a S/D INS for use in aircraft applications. Future work may involve maritime and land craft as applications arise.

The initial step in the development of the INS was the simulation of the various components of such a system. These include models of inertial sensors (gyroscopes and accelerometers), development of navigation algorithms, sensor error compensation and appropriate filtering techniques. For the purposes of the simulation, it was necessary to develop a method of driving the inertial sensors such that they appeared to be on board an aircraft. The outputs of the sensors could then be operated upon by the navigation algorithms, compensation and filters to obtain the desired 3-dimensional navigation solution.

The simulation of such an aircraft flight profile to drive the sensor models was accomplished using a computer program called PROFGEN (Profile Generation).

#### 2. PROFGEN Definition

.<br>این استفاده استفاده استفاده استفاده استفاده استفاده استفاده استفاده استفاده استفاده استفاده استفاده استفاده اس<br>استفاده استفاده استفاده استفاده استفاده استفاده استفاده استفاده استفاده استفاده استفاده استفاده استفاده است

PROFGEN is a computer program whici calculates flight path data for an aircraft moving over the earth. The program is in FORTRAN and was originally written by S.H. Musick of the Air Force Avionics Lab., WPAFB,

Dayton,  $0$ hio<sup>1</sup>.

PROFGEN, written in 1975, was intended to support simulations requiring a six degree-of-freedom trajectory to drive them. This program was made available to the navigation subgroup in July 1977 for use in the **S/D** INS simulation being developed at DREO. Several useful features of the program include wander-azimuth capability, user-determined output times, computation of attitude rates (as well as attitude) and an accurate gravity model. The program is coded in modular form making it very readable and easily modified.

#### PROFGEN Computes:

**1)** position in geographic latitude, longitude and altitude.

- 2) velocity; componentized and presented in a local-level (navigation) frame.
- 3) acceleration consisting of velocity rates of change summed with gravity.
- 4) attitude consisting of roll, pitch and yaw, and
- 5) attitude rate for roll, pitch and yaw.

For the purposes of the **S/D** INS Simulation, the angular rates and accelerations have been modified by the DREO navigation group such that they are presented in the vehicle body frame with respect to the inertial frame (earth rotation and gravity considered). Roll, pitch and yaw are considered to be the angles between the body and navigation frame axes.

PROFGEN models a point mass responding to 4 possible flight manoeuvres specified by the user:

- **1)** vertical turns (pitch up or doun)
- 2) horizontal turns (with a coordinated roll)
- 3) sinusoidal heading changes, and
- 4) straight flight (great circle or rhumb line)

A coordinated turn in horizontal-plane manoeuvres means that the aircraft is rolled to an angle where the vector sum of the centrifugal turning force and the force of gravity act perpendicular to the wings.

**<sup>1.</sup>** PROFGEN-A computer program for generating flight profiles **S.11.** Husick, Nov. 76, WPAFB, AFAL-TR-76-247.

The user of the program may select either rhumb line or great circle flight path. in rhumb line flight the aircraft maintains -onstant heading angle during straight flight, whereas, in a great circle path the aircraft flies in a fixed plane during straight flight maintaining this fixed plane, even when altitude changes, by correcting heading continuously. When not in straight flight the rhumb line or great circle is superimposed on the manoeuvre.

The earth is modelled within the program as an ellipsoid having values for eccentricity, semimajor axis length, spin velocity and  $6.23$ tational constant as defined by the World Geodetic System 1972.

Earth's gravity is modelled as a function of latitude and altitude, having both radial and level components. This model is accurate to approximately  $25\mu g'g$ .

The outputs of PROFGEN, instantaneous acceleration, velocity and position, are provided by a 5 morder Kutta-Merson numerical integrator  $\overline{\phantom{a}}$ which also allows variable step-size integrations, as determined by the user, to control the  $f \in A$  and growth of errors.

There are se.: .. l limitations to PROFGEN and, therefore, before describing the use of **t'.** program these should be briefly discussed:

**1)** Since the program models a point mass, the path coordinate frame and body coordinate frame are coincident. This means that it is not possible to simulate a slipping or crabbing motion for the aircraft.

2) There is no noise model within the program meaning that aircraft vibrations and noise cannot be simulated without additions to PROFGEN.

3) The program is very slow if the output interval desired is very short (50 outputs per second or more). This is due to the fact that the integrator must adjust its step size very finely in order to satisfy the desired cutput time and allowed error limitations chosen by the user. This limitation can be reduced if data is recorded from PROFGEN and later used without running the whole program again.

PROFGEN is approximately 2500 FORTRAN-coded lines long and occupies approximately 16k of core memory. The program is used on a **SIGMA** IX computer on the DREO site and output data is recorded on disk for later use in driving the sensor models of the S/D INS simulation.

#### 3. Use of PROFGEN

The operation of PROFGEN is controlled by two input data namelists supplied by the user. These are PRDATA, initial problem data and PASDATA, specific data for each segment.

PROFGEN is structured such that only one of the four possible manoeuvres can be executed at a time but it can commence from any aircraft attitude. A flight profile is created by stringing together a sequence of manoeuvres, called flight segments, and specifying how long each will last. The final values of position, velocity, acceleration and attitude for each segment are used as Initial values for the next segment giving uninterrupted time histories for all variables.

The user can also control aircraft acceleration within each segment, superimposing it over any manoeuvre. An additional feature of PROFGEN is the incorporation of the flight envelope for the Convair 580 aircraft into the program<sup>4</sup>. If roll, pitch, yaw or velocity are out of range of the vehicle's capabilities, a message Is printed out to the user. It should be noted, though, that this does not stop or affect the running **of** PROFGEN; it only provides information to the user.

In general, then, a very realistic flight profile can be generated by the user simply by specifying initial program and flight segment parameters in the two namelists. These namelists will now be discussed in more detail.

#### 3.1 rRDATA namelist

The PRDATA namelist specifies the initial conditions of the program and the initial aircraft parameters with which the flight profile will begin. These initial values are (as coded within the program):

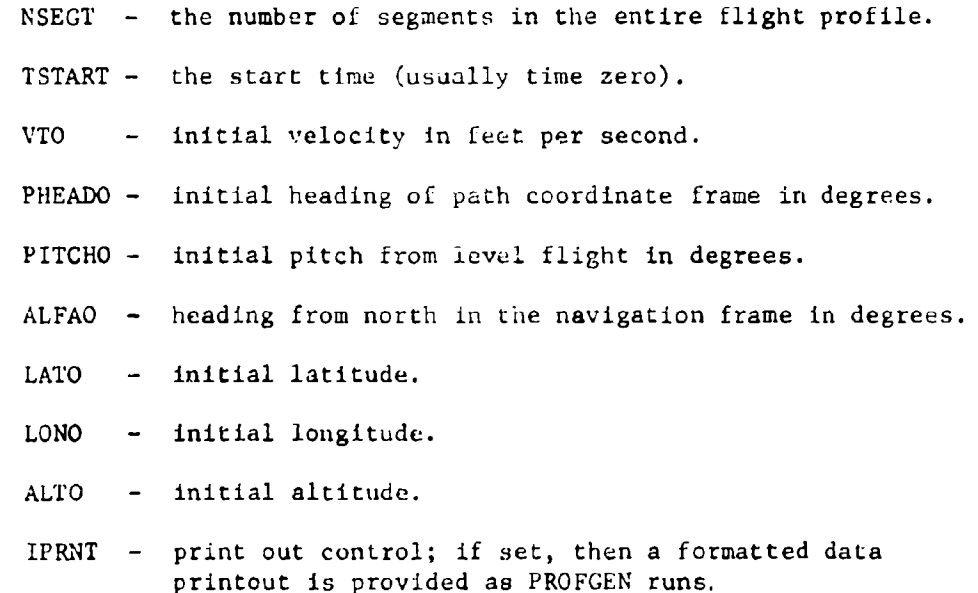

UNCLASSIFIED

فتستعملك والاستعاد

والمستوية الشيباء محتقر والأعطاء وأرمونها والمستحدث والمتحافظة والمتابعة

<sup>2.</sup> The National Aeronautical Estab].Jshment Convair 580 is the aircraft on which DREO plans to flight test the developed S/D INS.

ROLRAT **-** rollrate, maximum allowed in degrees per second. IDSKSWCH **-** enables data to be written on disk if set.

Several other plot and data storage variables exist enabling various output data options. These are dependent upon the users' needs and are not ordinarily employed. The parameters in the PRDATA namelist set all of the initial conditions required before running the program. When these parameters are initialized, the next namelist, PASDATA, is read.

#### **3.2 PASDATA** namelist

١

The PASDATA namelist contains the problem specifics for each segment within the flight profile. As stated above, the PRDATA parameter NSEGT is the number of segments in the flight profile. Within the PASDATA namelist each parameter will have values for every segment (i.e. if there are 20 segments then each PASDATA parameter will have 20 values, one for each segment).

The PASDATA namelist contains the following parameters:

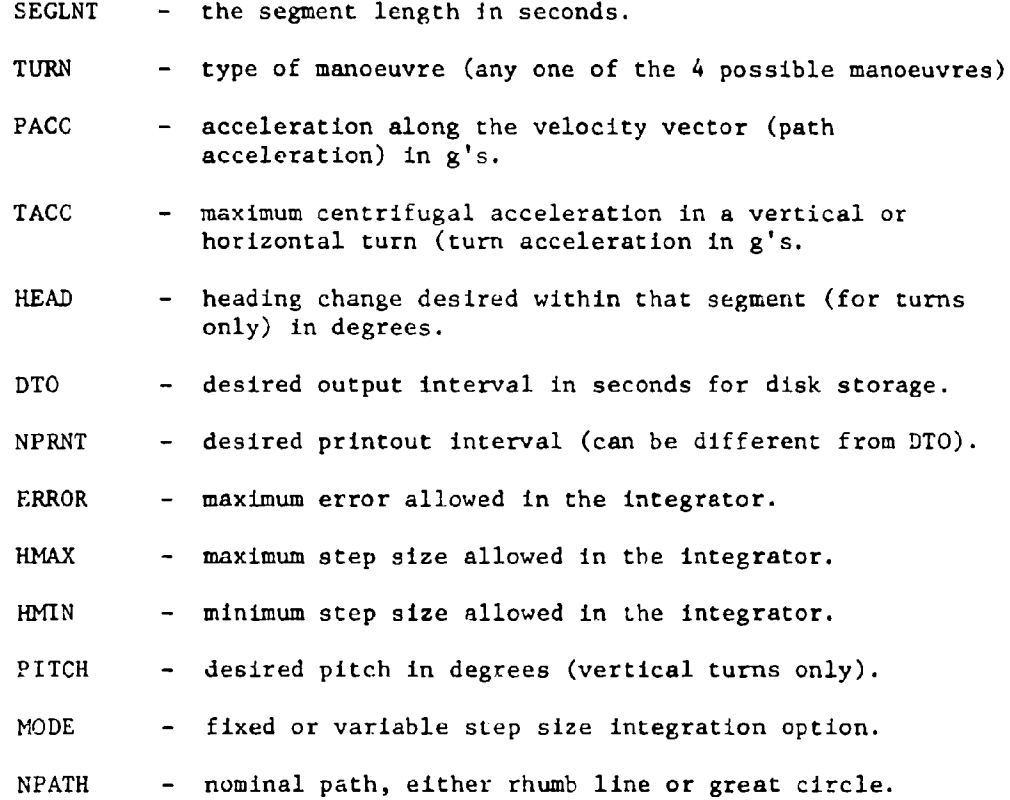

As many as **50** segments are allowed for an entire flight profile and each segment may last as long as desired by the user. An example of a PRDATA and **a** PASDATA namelist are shown in Figures **I** and 2 respectively.

A printout of PROFGEN's output data can be obtained by selecting a printout option in the PASDATA namelist. The printout is formatted such that a "header" is printed at the beginning of each flight segment. This header describes the segment and what happens in it; the type of manoeuvre, start and end times, time to achieve heading or pitch changes etc.

#### 3.3 PROFGEN Outputs

The outputs provided by PROFGEN are:

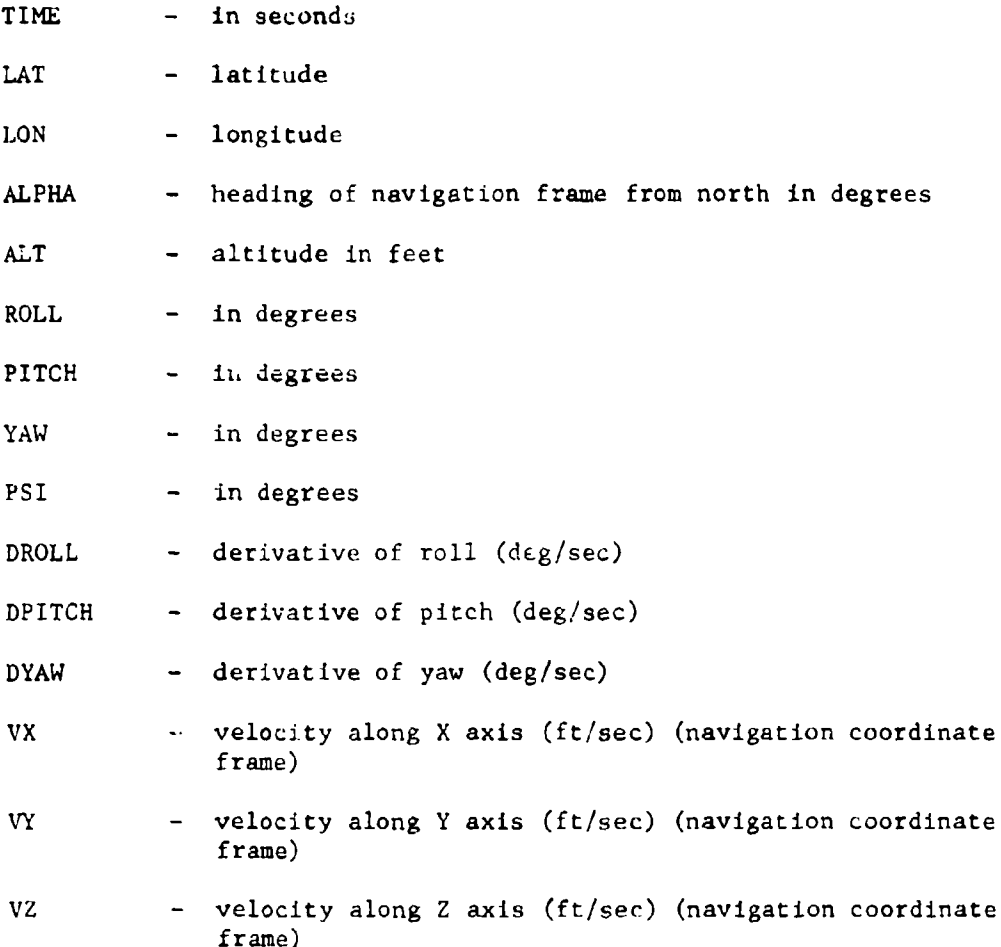

## UNCLASSIFIED

وتلاز ومعاقبه مأسما المحج

ALTÓ=0.0,<br>IPRNT=1,<br>IRITE=0,<br>IPLOT=0,<br>ROLRAT=20.0,&END<br>T AFTER 15,  $LATO=45.0,$ <br> $0.010=-60.0$ 4.800<br>5.800 ー<br>エ PRDIS!  $-ECOF$ EDIT<br>\*TY ш  $\blacktriangleright$  Fig. 1 PRDATA Namelist

 $\overline{7}$ 

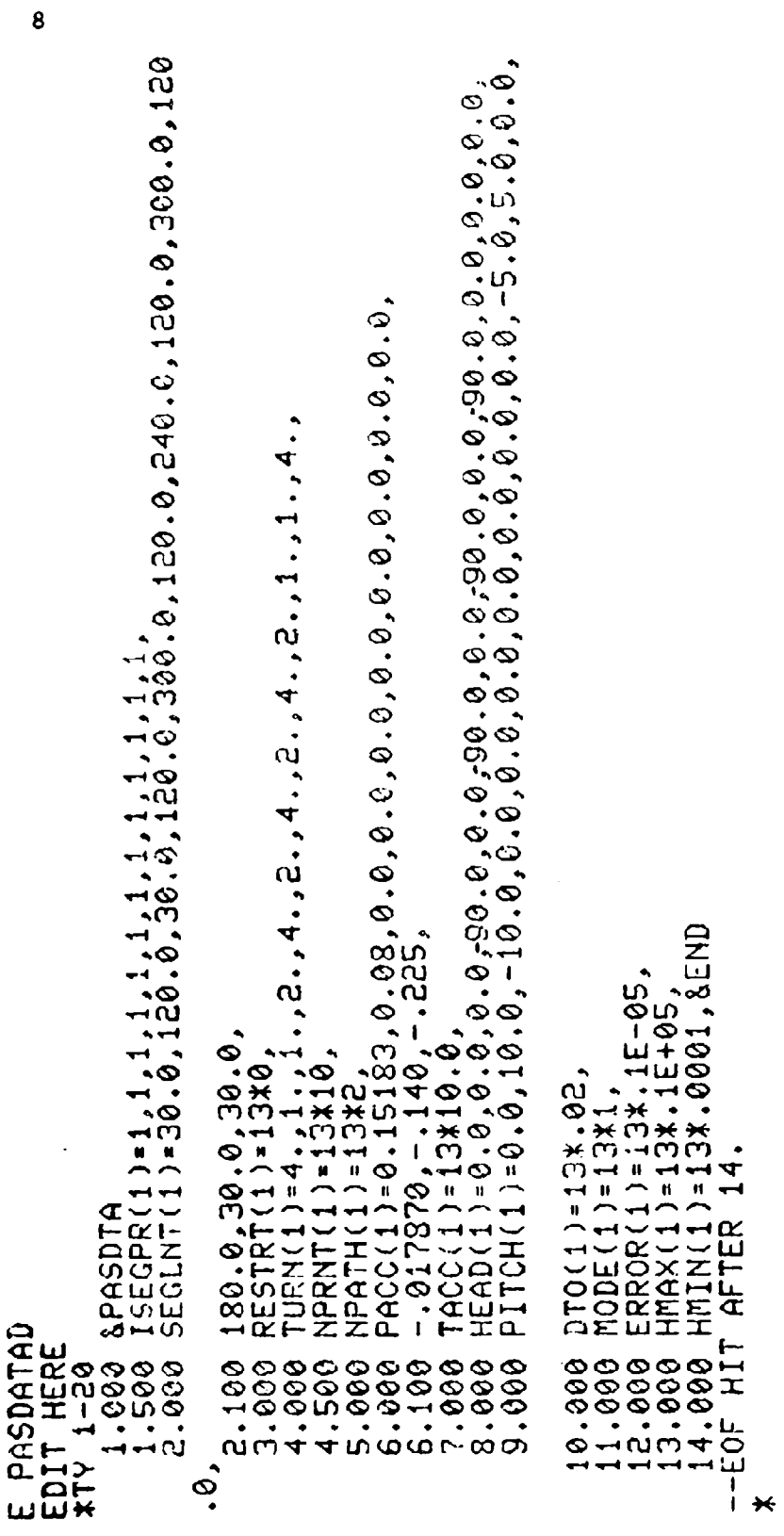

Fig. 2 PASDATA Namelist

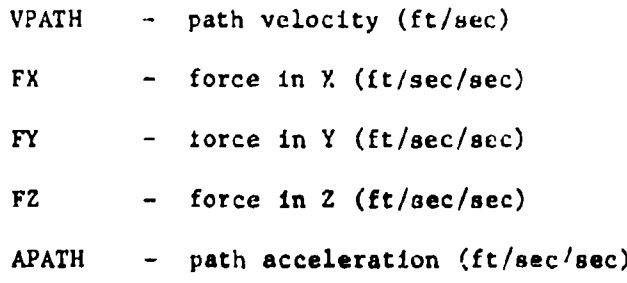

The format of this output can be seen on the printout, Fig. 3, along with the previously-mentioned "header" information.

#### 4. Example Profile

**As** mentioned earlier, **PROFGEN** is used to provide the data to drive models of inertial sensors in a manner simulating that of an aircraft in motion. The test profile which has been chosen for this work is a "racetrackshaped" profile consisting of **a** takeoff, vertical climb to approximately 7,000 feet, levelling out, 4 horizontal turns to the left separated by several minutes of level flight and, finally, **a** descent to landing. A sketch of this profile showing the length of each segment is shown in Fig. 4. The entire flight is **1750** sec **(29** min. **10** secs.) long.

In order to illustrate the dynamics of PROFGEN's flight profile, plots of the various output parameters with respect to time have been included **as** Appendix A to this report. A close study of the plots will show that all of the variables have uninterrupted time histories over the entire flight profile. PROFGEN, **as** described here, is at present in use in ongoing navigation system simulation.

More detailed documentation and mathematical formulations of PROFGEN are available along with sample runs for various profiles. Further information may be obtained from the Electromagnetics Section, **DREU/DED.**

#### UNC LAS SIF **IED**

TURN IS A RIJAB LINE<br>EARTH IS A RIJAB LINE DECIM SCHEEN NUMBER 2 JR. POODS<br>THIS FILM SCHEEN IS A MENTICAL TON<br>THIS FILM SCHEEN IS A MENTICAL TON<br>THE NUMBER FILM FILM TO THE MENTICAL IS A RIUM<br>THE NUMBER FILM FILM TOWN IS DIMENSION TONS<br>THE LOCAL-LEUGL RECOMMIZATION

à 155965000 A DESIRO CHARLES (SERVICE)<br>Diamond Charles (Service) (Service)<br>Diamond Charles (Service) (Service) (Service)<br>Diamond Charles (Service) (Service) (Service) - SESCRIPT-04 11-325-1774 EBRIRGENT SPEED IS OUTSIDE THE ROMCE SO TO 300 KNOTS.TOO FAST FOR COMMAIN

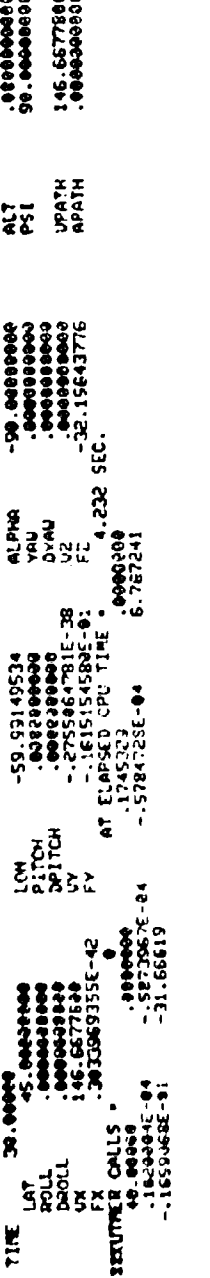

 $\sim$   $\sim$ 

IMPITEM ANGLE IS GREATER THAN 10 OR LESS THAN -20 DEGREES.<br>COMMAIR CANT DO THAT'T#

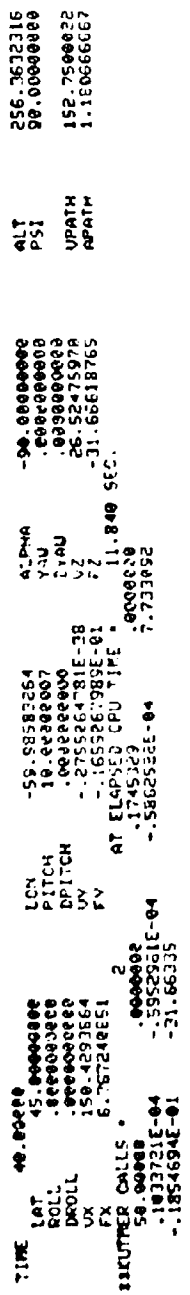

REPITCH ANGLE IS CREATER THAN 10 OR LESS THAM -20 DEGREES.<br>COMMIR CAMT DO THAT'IRE

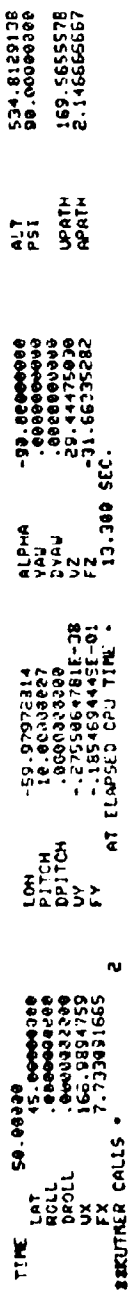

Fig. 3 PROFGEN Printout Format

 $\epsilon_{\rm{max}}$  $\epsilon$  -  $\epsilon$  ی بی<u>کن</u>ی ب<br>ق

Ą

 $\bullet$ 

 $\boldsymbol{\gamma}$ 

 $\lambda$ 

 $\lambda$ 

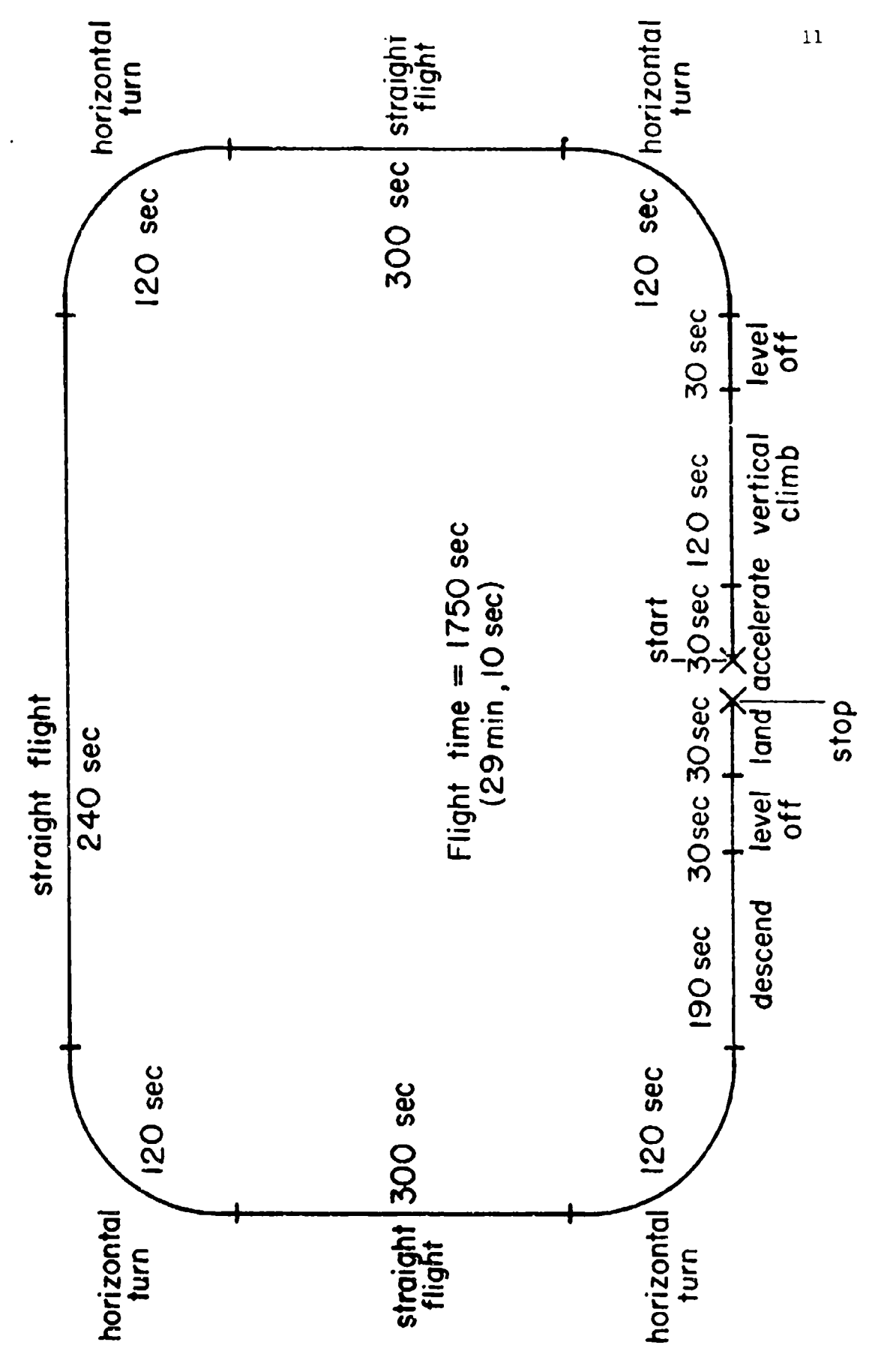

Fig. 4. 'Racetrack' Flight Profile

APPENDLX A

Plots of PROFGEN Parameters

UNCLASSIFIED

 $\begin{aligned} \mathbf{u} &= \mathbf{u} \cdot \mathbf{u} \quad \text{for all} \quad \mathbf{u} \end{aligned}$ 

an a ara sacar con

---

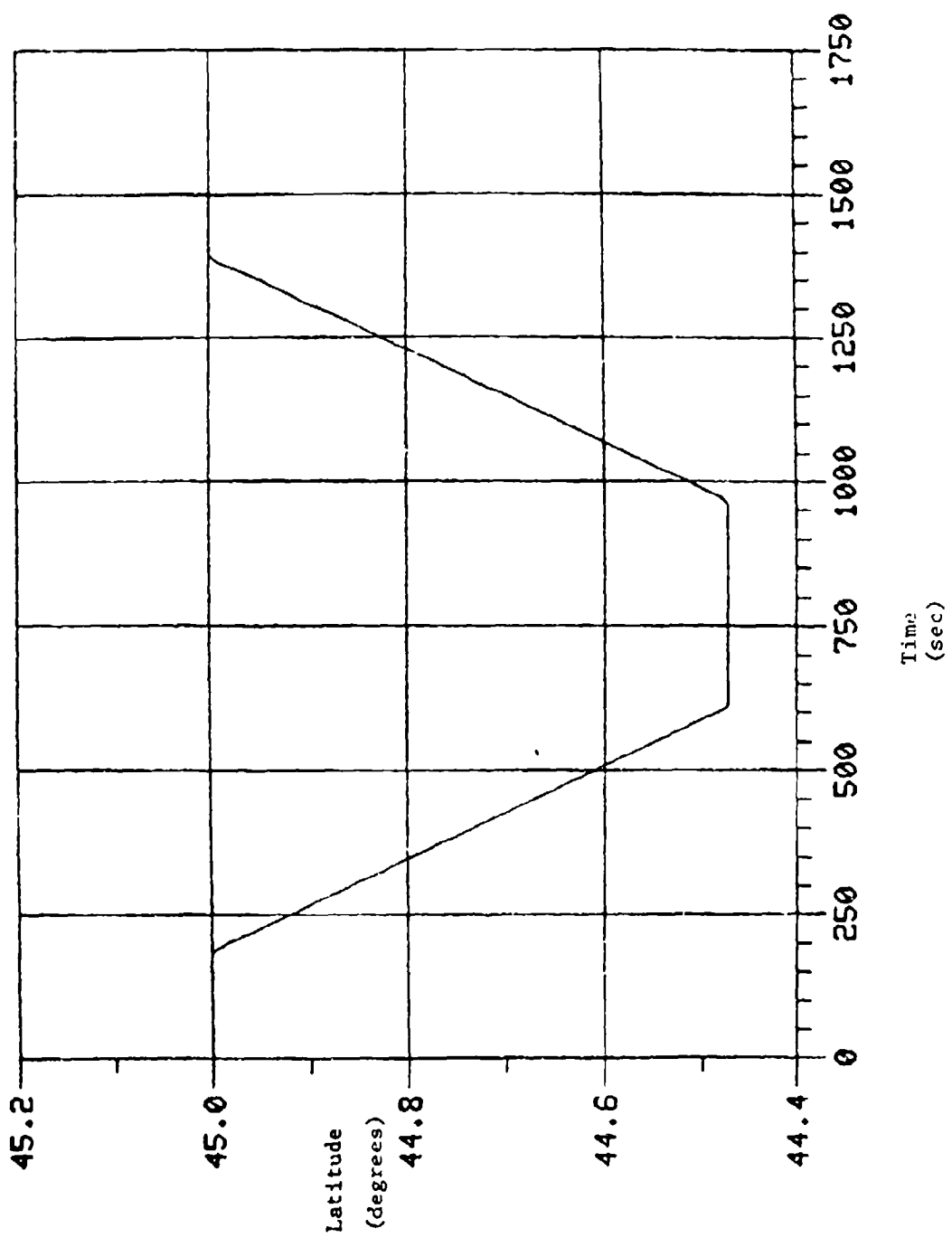

F

 $\overline{13}$ 

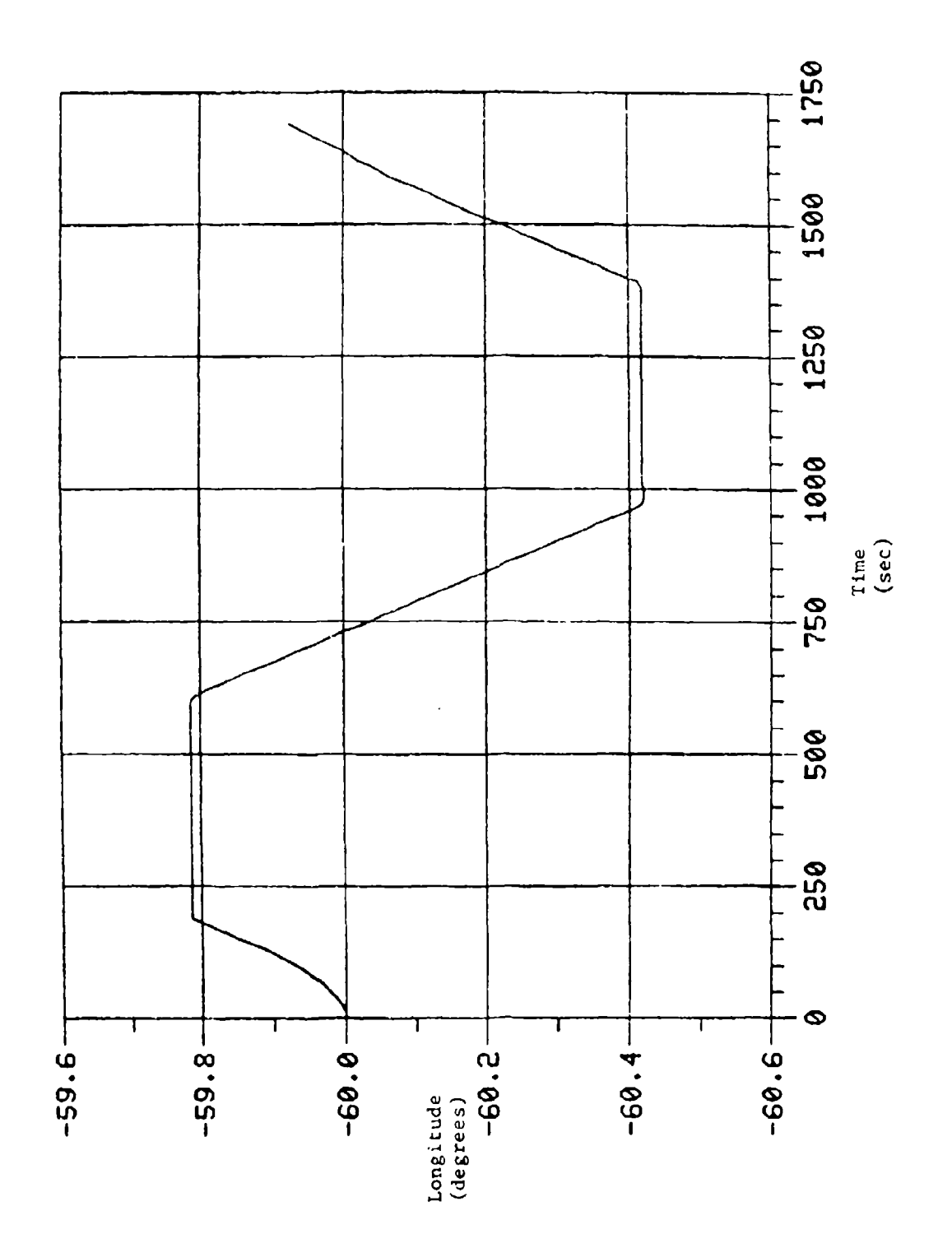

 $\frac{1}{4}$ 

 $\frac{1}{4}$ 

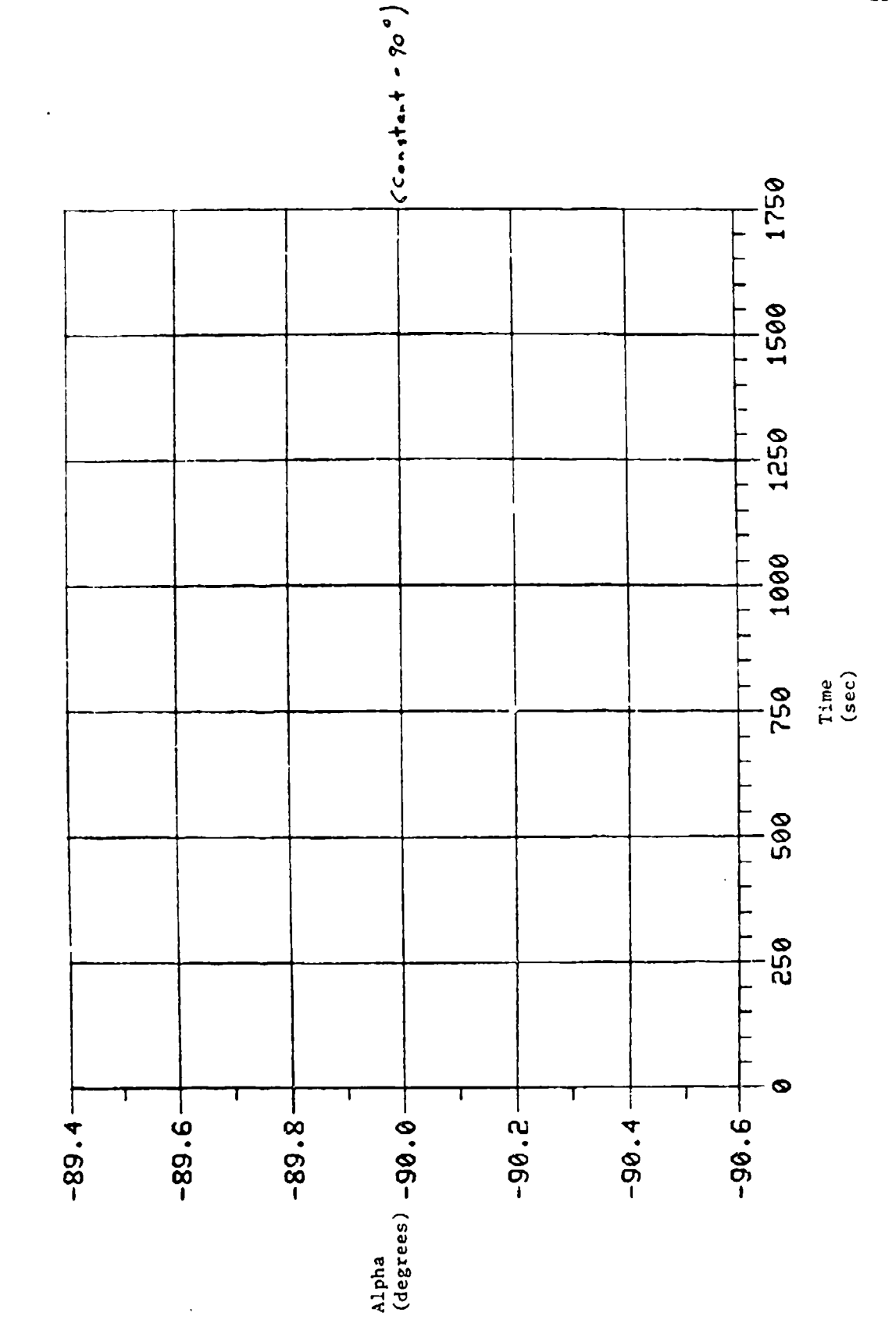

 $\overline{15}$ 

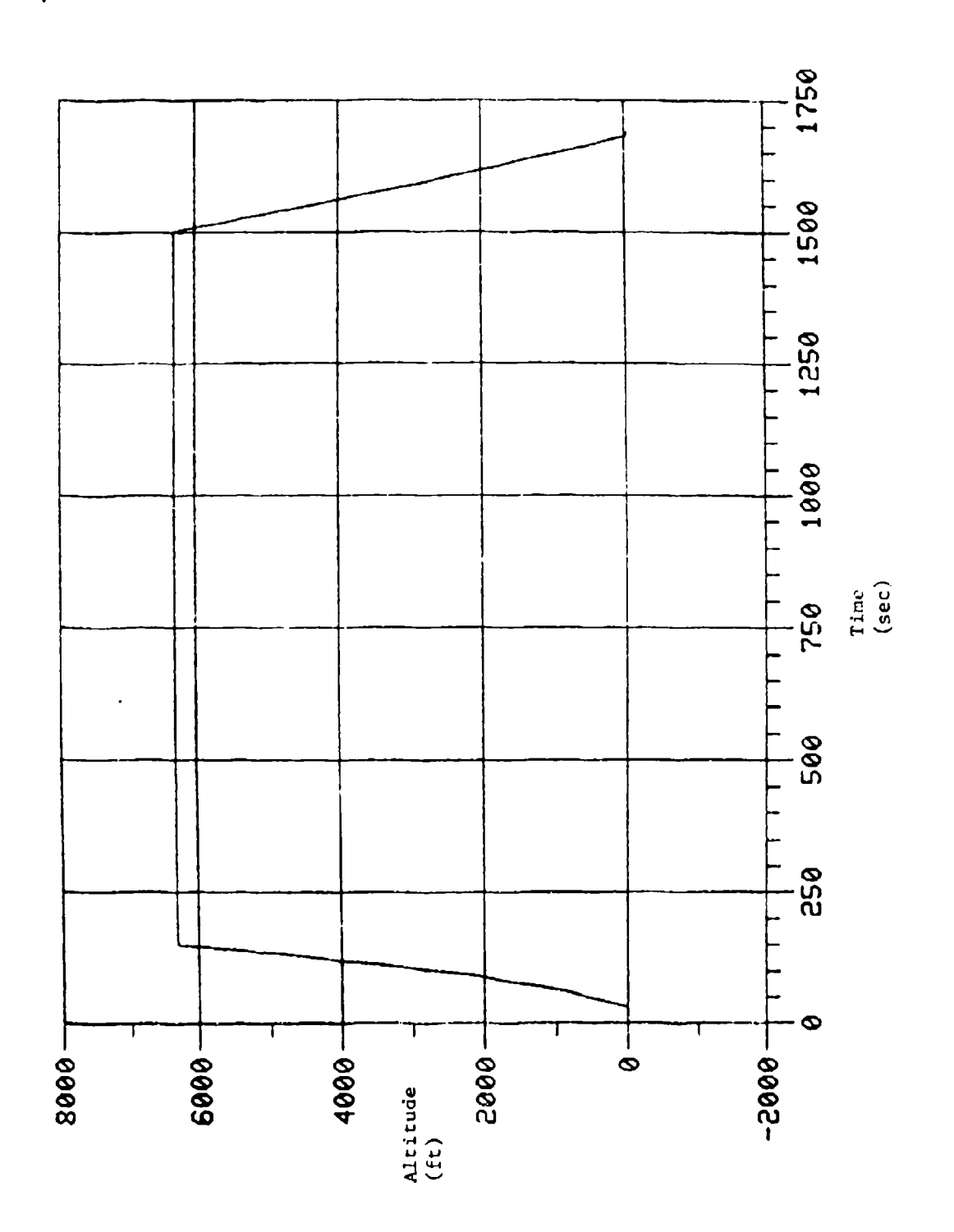

÷ महा

 $16$ 

A2 AS, A

 $\mathbf{r}$  and  $\mathbf{r}$ 

 $\frac{1}{2}$ 

 $\frac{1}{4}$ 

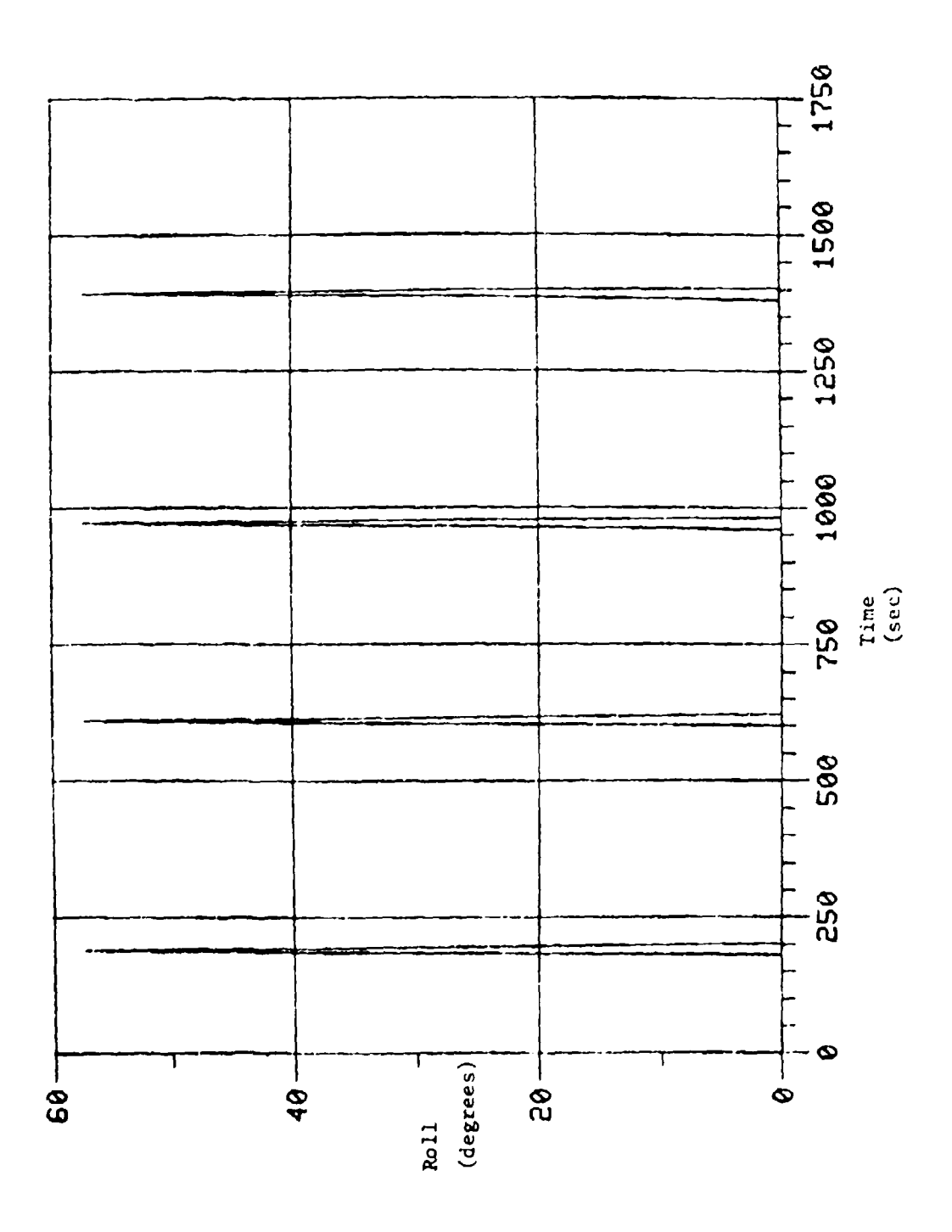

ر<br>بندي ۾ سنڌھ

 $\frac{17}{2}$ 

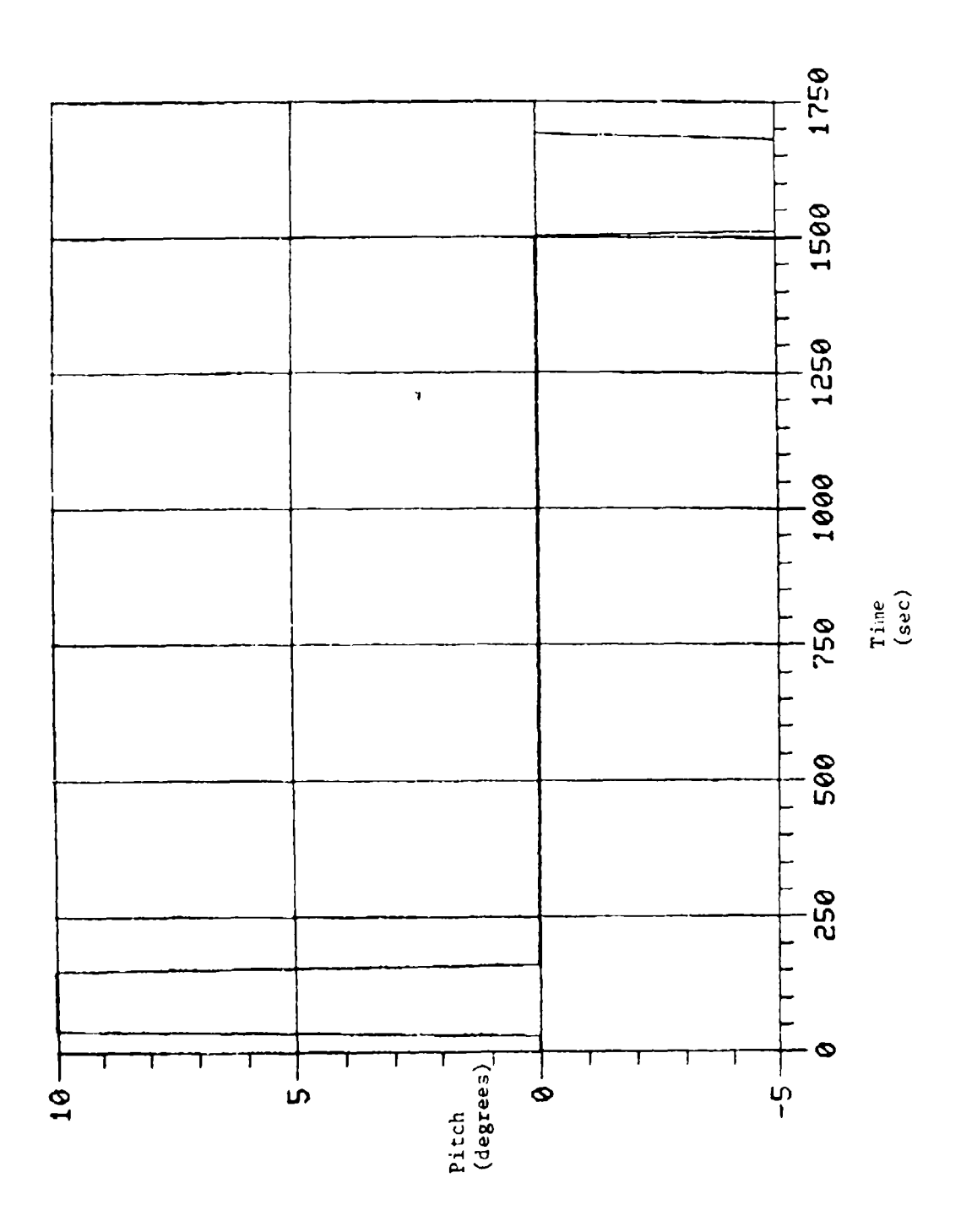

 $\pm$   $\tau$ 

the manager pro-Banth

 $\frac{18}{2}$ 

 $\bar{\lambda}$  j

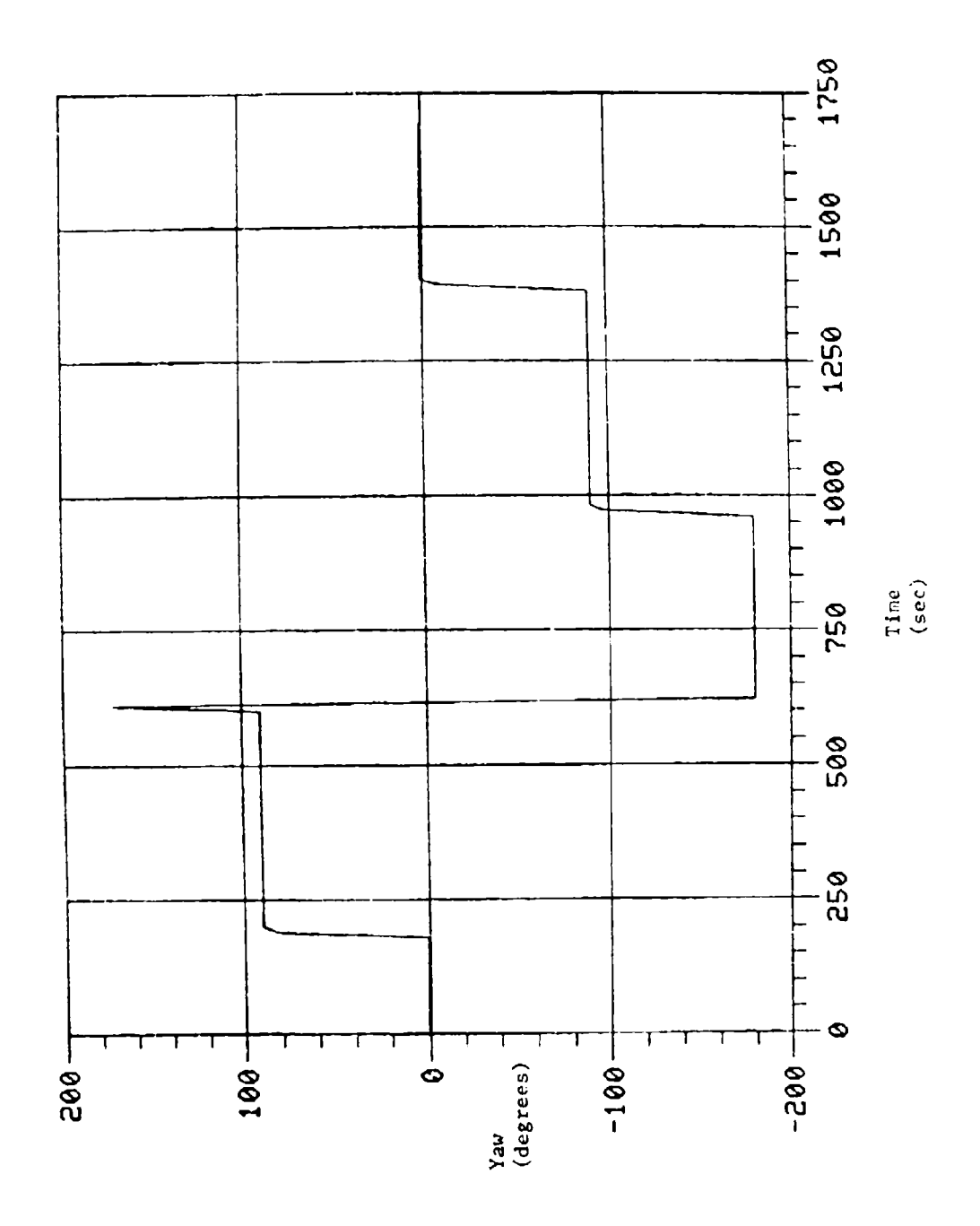

(その) (語) いえきしき 平分を活性を組織化し

 $\hat{z}$  ,  $\hat{z}$  ,  $\hat{z}$ 

. . . .

 $19$ 

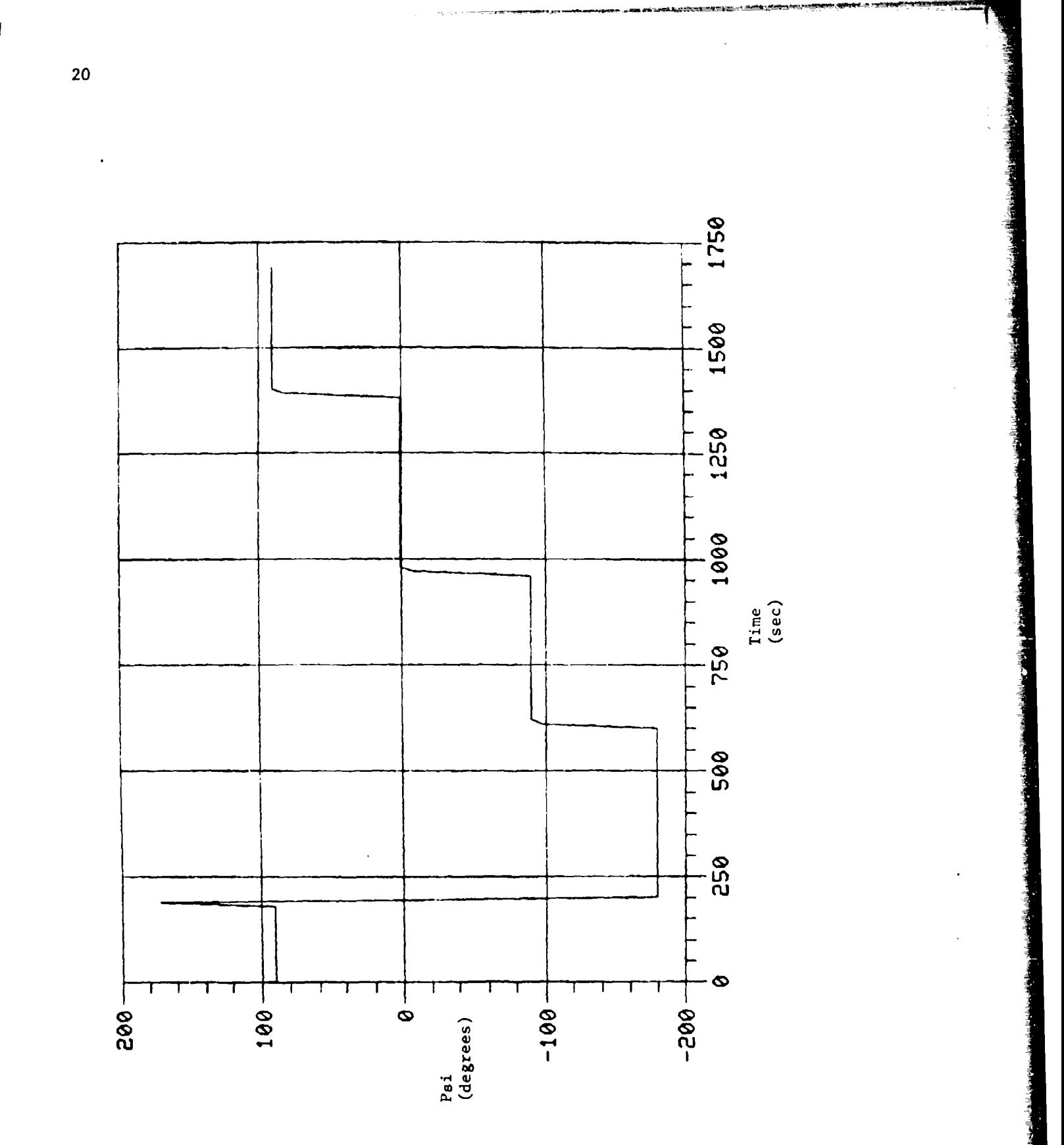

 $\mathbf{r}$  (

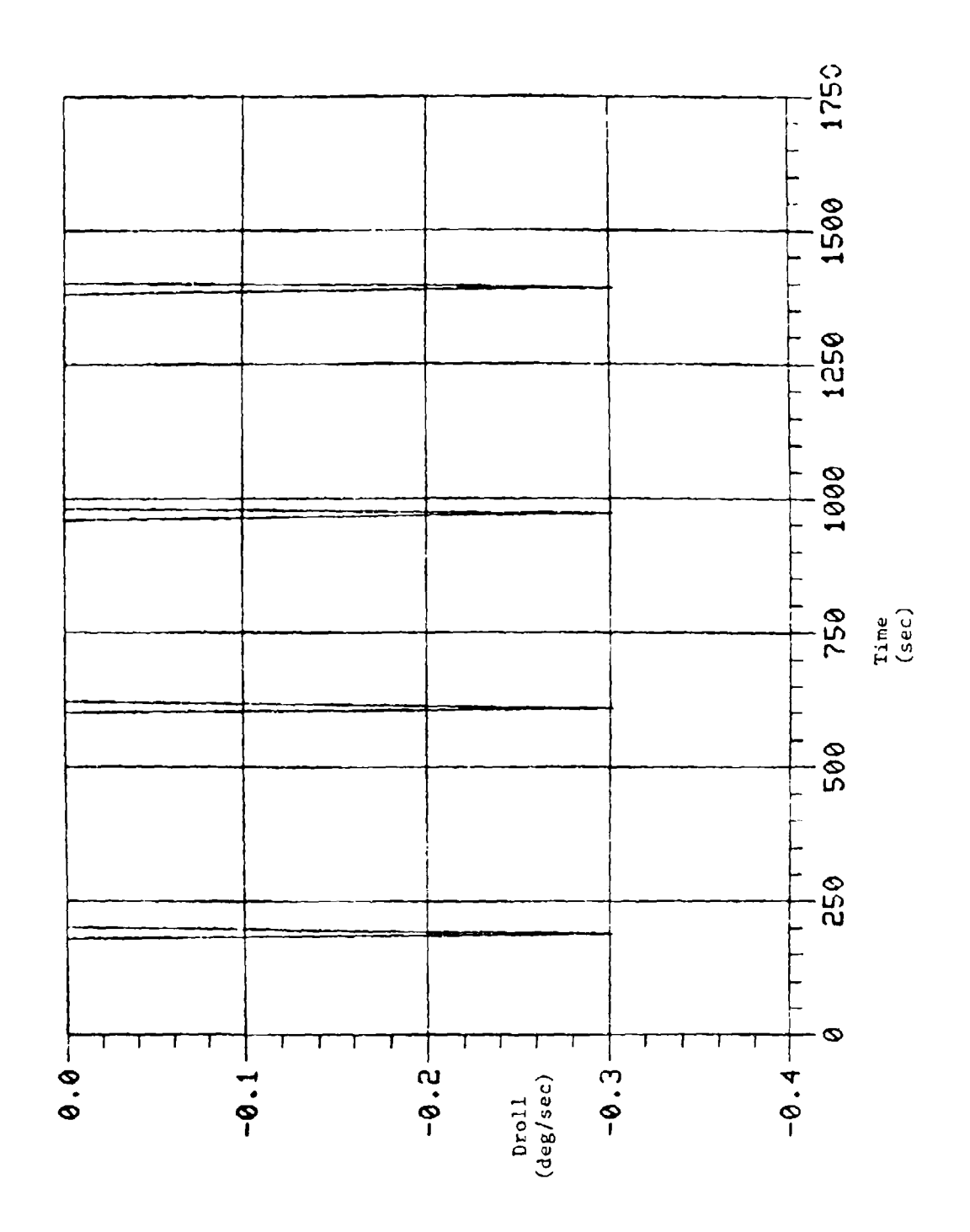

ŧ

 $\bar{\mathbf{k}}$ 

 $21$ 

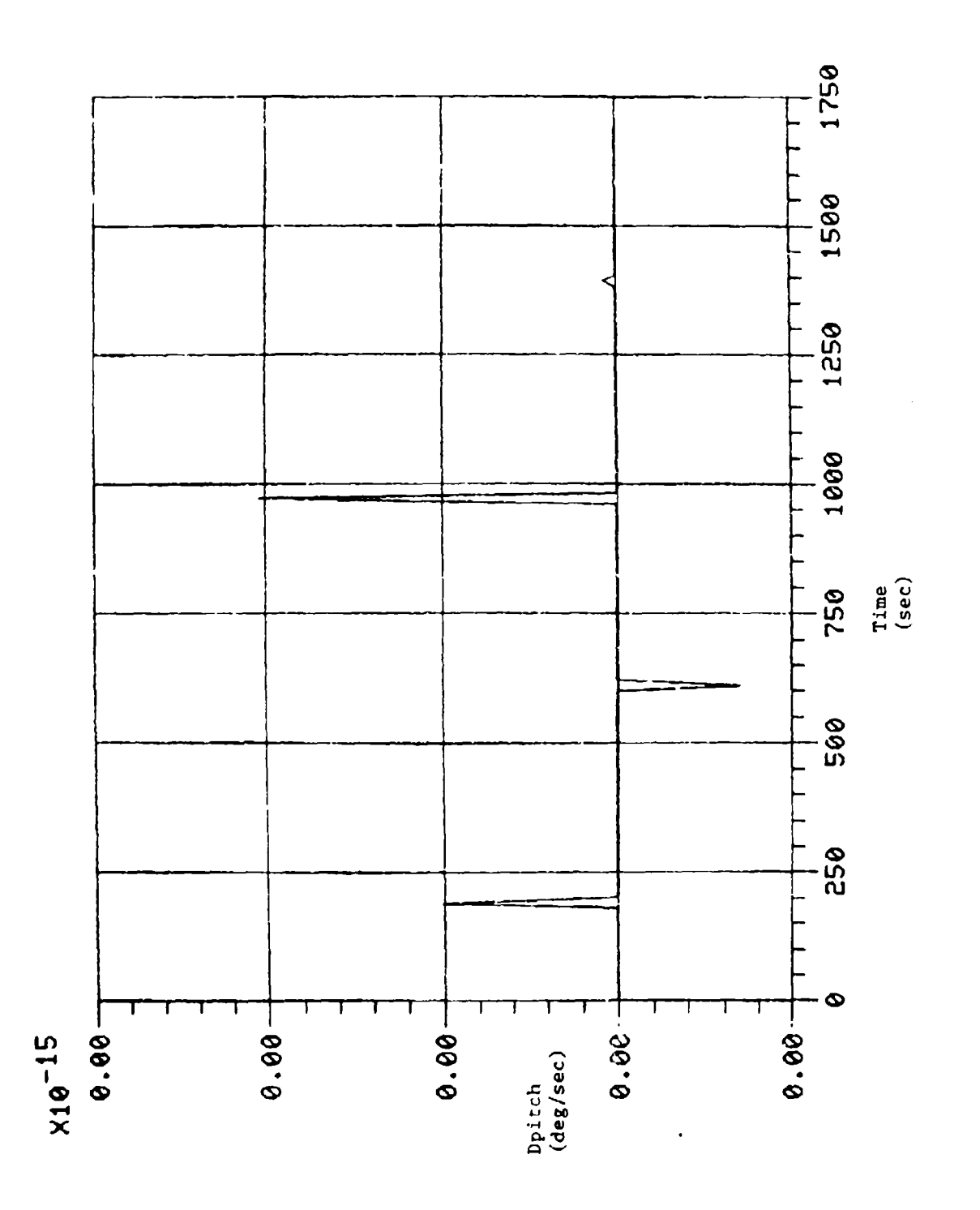

,,,,,,,

Ţ

 $\overline{22}$ 

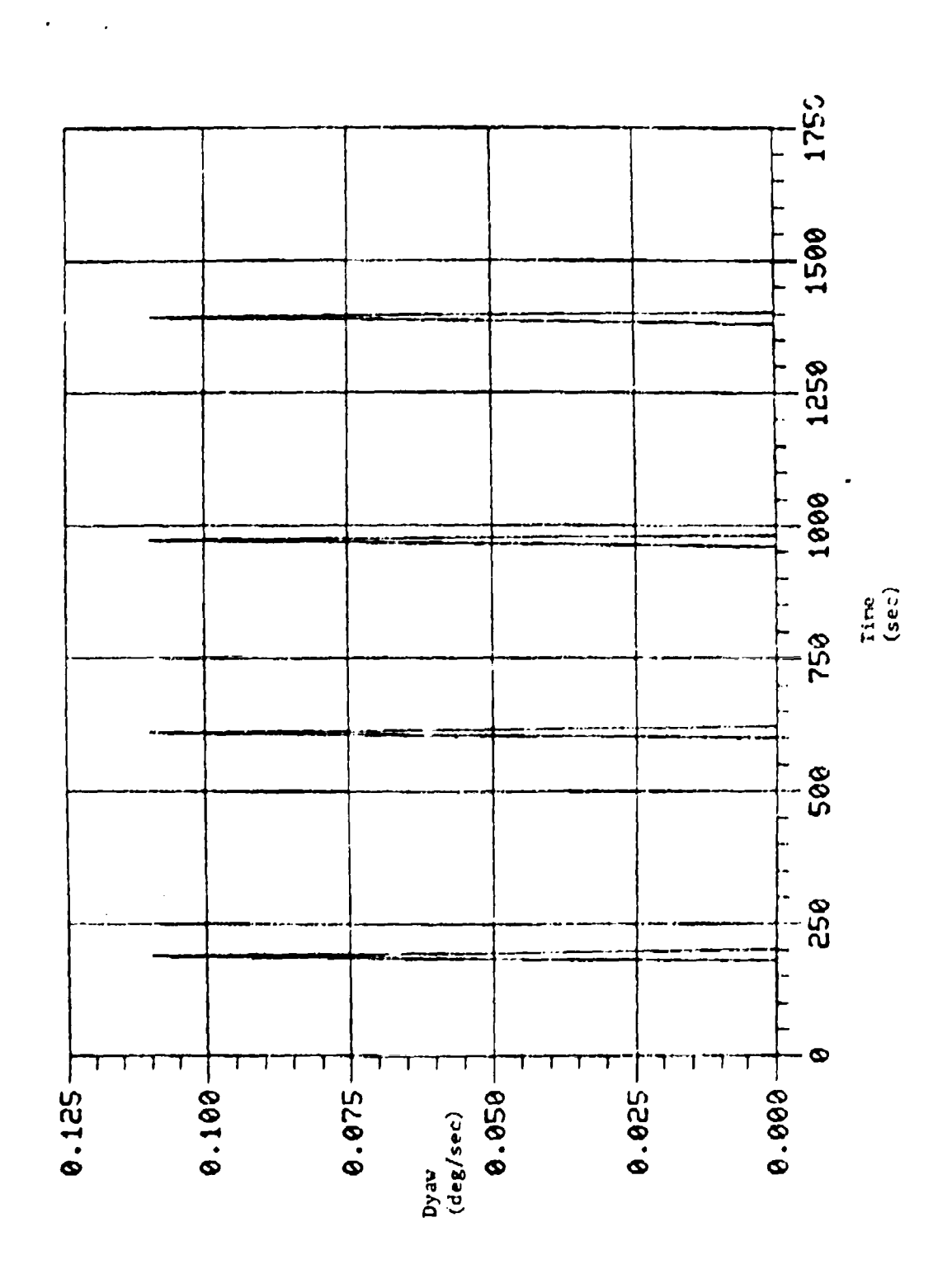

 $\mathbf{I}$ 

 $\pmb{\chi}$ 

F

 $\overline{23}$ 

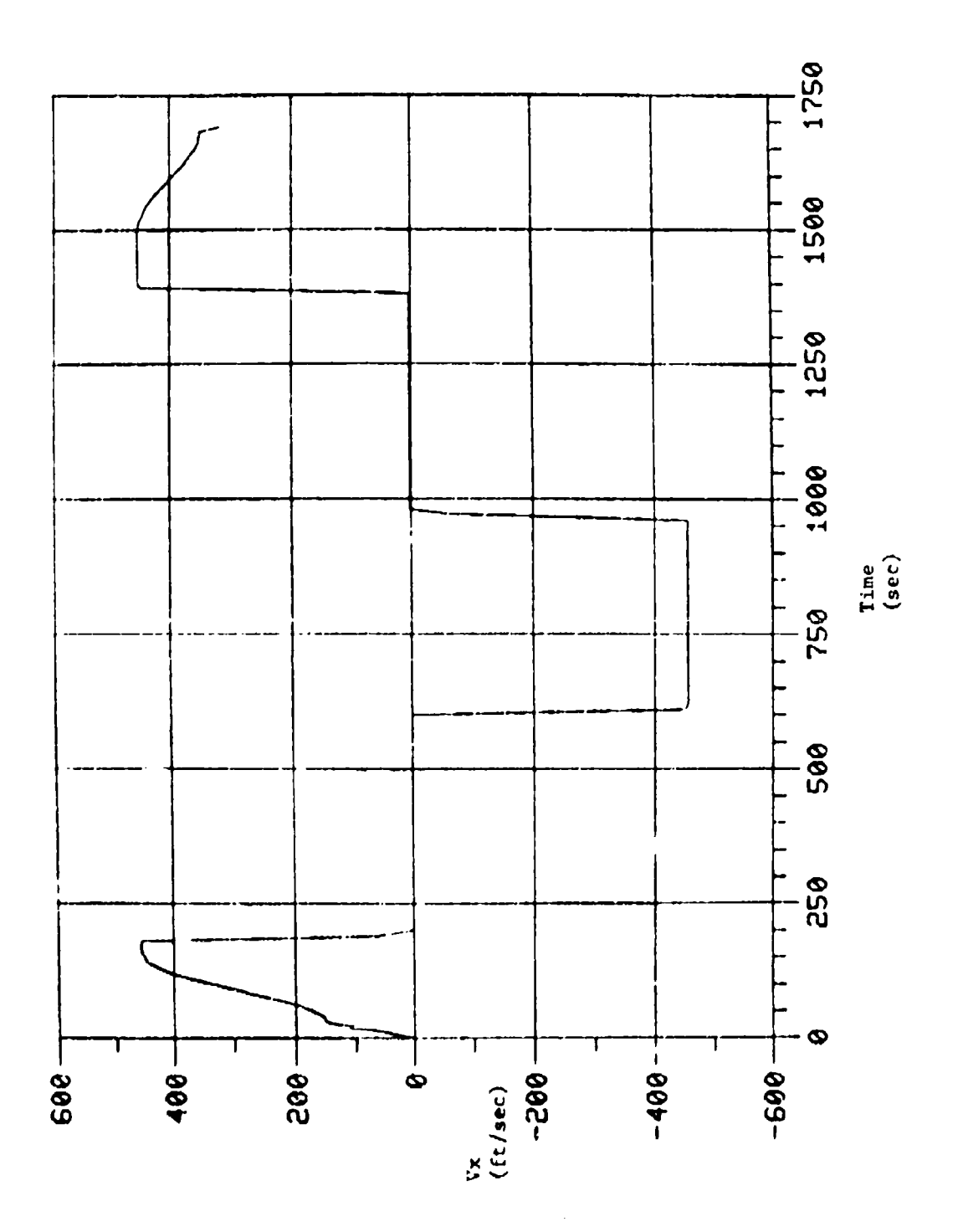

 $\cdot$ 

ţ

 $24$ 

.,

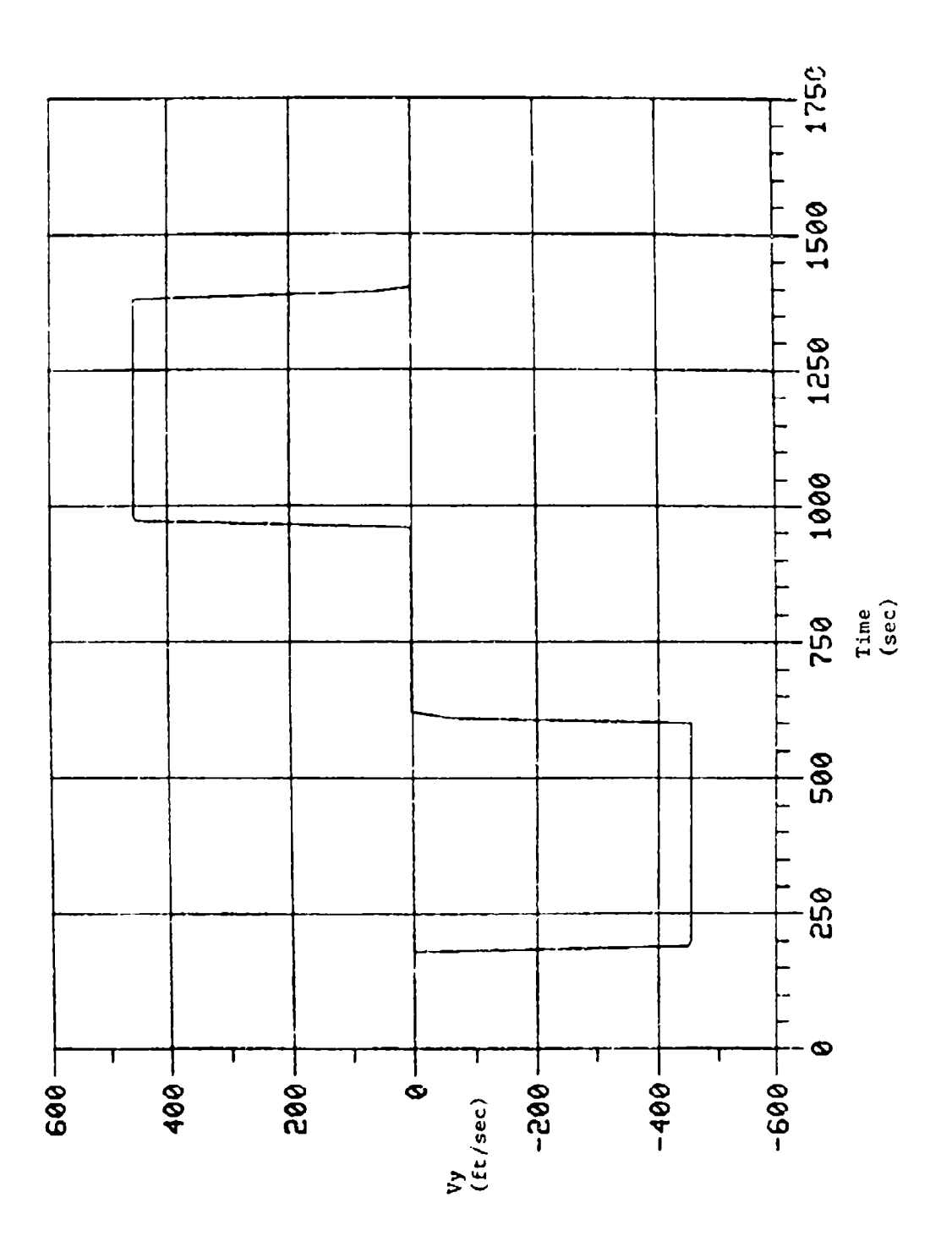

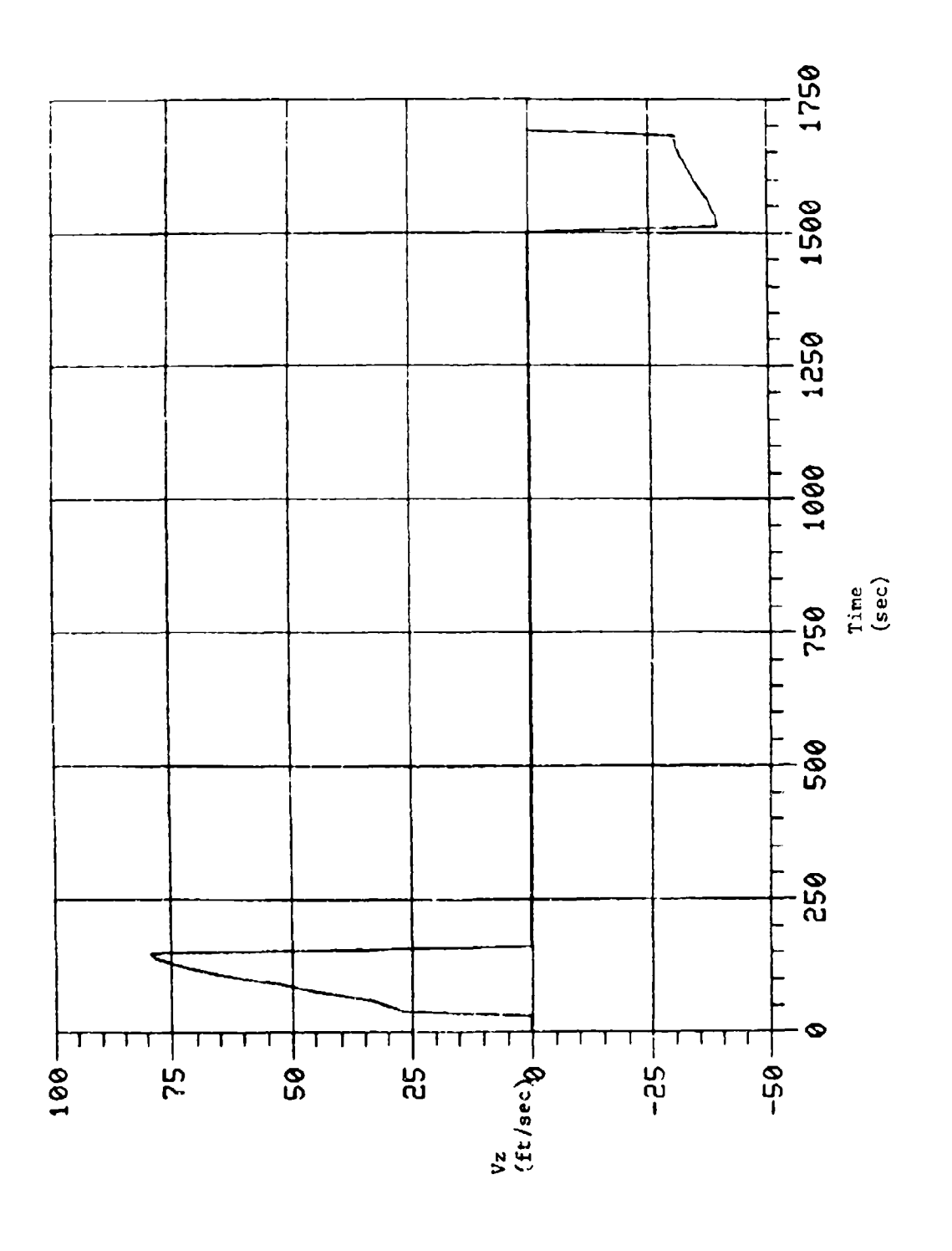

 $26$ 

 $\overline{1}$ 

![](_page_31_Figure_0.jpeg)

F

 $\overline{27}$ 

![](_page_32_Figure_0.jpeg)

Į

ľ

![](_page_33_Figure_0.jpeg)

 $\bar{\bar{t}}$ 

¥

![](_page_34_Figure_0.jpeg)

 $\hat{\mathcal{A}}$ 

 $\hat{\mathcal{L}}_{\text{max}}$ 

 $\epsilon = -\epsilon^2$  ,  $\sigma$ 

30

ţ

ŗ

 $\ddot{\phantom{0}}$ 

![](_page_35_Figure_0.jpeg)

 $\overline{\mathcal{L}}$ 

 $3-4$ 

 $\epsilon \sim 10$ 

 $\mathbf{31}$ 

**Style ar and the** 

的复数人名英格兰人姓氏卡尔德的变体 人名英格兰人姓氏卡尔德的变体 医心包 计多处理 医阿斯特氏试验检尿道 医心包 医心包 医心包 医心包 化二十四烷

![](_page_36_Picture_9.jpeg)

 $\bullet$ 

**Security** Claisificallon

KEY WORDS

# Aircraft Flight Profile Generation Flight Simulation

#### **INSTRUCTIONS**

- **1. ORIGINATING** ACTIVITY- Enter the name and address of the **9b.** OTHER **DOCUMENT NUMBER(S): If** the document has been
- 2a. **DOCUMENT** SECURITY **CLASSIFICATION:** Enter the overall security classification of the document including special warning **10. DISTRIBUTION STATEMENT:** Enter any limitations on terms whenever applicable.
- 2b GROUP: Enter security reclassification group number. The three grouls are defined \*n Appendix 'M'of the ORB Security Regulations. **(1)** "Qualified requesters may obtain copies of this
- **3. DOCUMENT** TITLE Enter the complete document title in **all** capital letters. Titles in all cases should be unclassified. If a **(2)** "Announcement and dissemination of this document sufficiently descriptive title cannot be selected without classifi-<br>si not authorized without prior a sufficiently descriptive title cannot be selected without classifi- is not authorized without cation, show title classification with the usual one-capital-letter is not authorized with cation with the usual one-capital-let cation, show title classification with the usual one-capital-letter abbreviation in parentheses immediately following the title.
- DESCRIPTIVE NOTES: Enter the category of document, e.g. techncal report, technical note or technical letter. **If** approprisummary. nnual or final. Give the inclusive dates when **a** project office or laboratory sponsoring the research and specific reporting period is covered.
- **5. AUTHORIS):** Enter the name(s) **of** authoris) as shown on or **1.3.** ABSTRACT: Enter an abstract giving **a** brief **and** factual in the document. Enter last name, first name, middle initial. **summary of the document, even though it may also appear if the property of the document itself. It is highly also appear of the principal author is an <b>indepen** It military, show rank. The name of the principal author is an absolute minimum requirement.
- 
- **7a.** TOTAL **NUMBER** OF **PAGES** The total page count should
- 
- 
- **?b** CO14TRACT **NUMBER If** appropriate, enter the applicable number under which the document was written.
- **IORIGINATOR'S DOCUMENT NUMBER(S) Enter the h,fir,.** rtrct **ri...ber** by which thie document will be ,ni. "il,a nri?'oire **t** m **he** oriqinating activity. This  $numbar$  must be unique to this document.
- organization **issuing** the document. **assigned** any other document numbers (either **by** the originator or by the sponsor), also enter this number(s).
	- further dissemination of the document, other than those imposed by security classification, using standard statements such as:
		- document from their defence documentation center."
		-
	- **11.** SUPPLEMENTARY **NOTES:** Use for additional explanatory
	- 12. SPONSORING ACTIVITY: Enter the name of the departmental
	-
- desirable that the abstract of classified documents be unclassified. Each paragraph of the abstract **shall** end with an 6. DOCUMENT DATE Enter the dute (month, year) of indication of the security classification of the information DOCUMENT DATE. Enter the dute (month, year) of interest in a limit in the security classification of the information Establishment approval for publication of the document itself is unclassified) represented as **ITS), (S), (C).** IR), or **(U).**

follow normal pagination procedures, i.e.. enter the number The length of **the** abstract should be limited to 20 single-spaced standard typewritten lines; 71/2 inches long.

**7r) NUMBER** OF **REFERENCES** Enter the total number of **14.** KEY WORDS: Key words are tuchnically meaningful terms or references cited in the document, short phrases that characterize a document and could be helpful in cataloging the document. Key words should **be** selected so a **PROjECT** OR GRANT **NUMBER If** appropriate, enter the that no security classification is required. Identifiers. such **as** applicable research and development project or grant number equipment model designation, trade name. military prolect code u'ler which the document **was** written, name, geographic location, may be used as **key** words but will be followed **by** an indication of technical context.